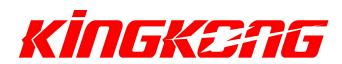

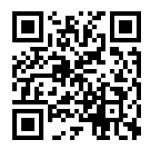

## NZ32 Lite 6DOF & 10DOF Flight Controller

User Manual

Version 1.0-60120E

Thanks for purchasing our NZ32 Lite Flight Controller, This FC compatibility with BaseFilght and Cleanflight. 6DOF NZ32 is a very small-scale device with plastic casing make it well suited for small size FPV racing. 10DOF NZ32 is 6DOF FC connecting an external sensor module. We put magnetometer and barometer in the external modules to minimizes the noise level.

> https://github.com/multiwii/baseflight https://github.com/cleanflight/cleanflight

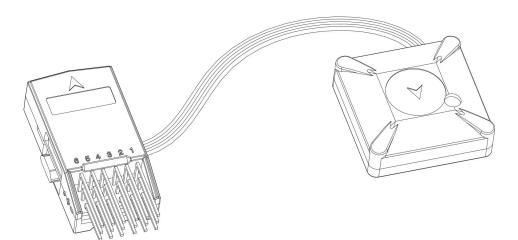

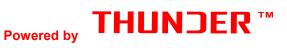

| Hardware Parameters                                                                                                    | Acceleration &<br>Gyroscope | Magnetometer       | Barometer               |
|----------------------------------------------------------------------------------------------------|-----------------------------|--------------------|-------------------------|
| NZ32 Lite Flight Controller (6DOF)<br>STM32F103CB (72Mhz Cortex-M3)                                                                                                    | <b>MPU6050</b><br>(6DOF)    | ×                  | ×                       |
| External sensor module (4DOF)<br>You need power on the FC use BEC first instead<br>of USB if connect the external sensor module to<br>NZ32 FC.<br>(External sensor module is powered by BEC) | ×                           | HMC5883L<br>(3DOF) | <b>MS5611</b><br>(1DOF) |

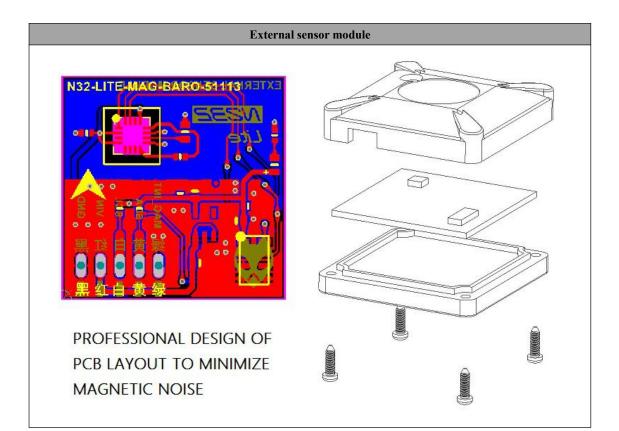

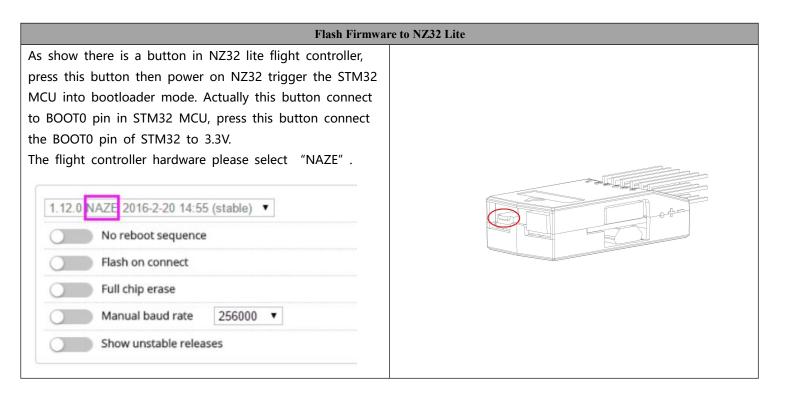

|                               |                   |                 | NZ32 Lite               | e Hardware          | Connection       | Preview                          |                 |                 |            |
|-------------------------------|-------------------|-----------------|-------------------------|---------------------|------------------|----------------------------------|-----------------|-----------------|------------|
| Receiver<br>Type              | Receiver<br>Input | Motor<br>Output | OSD or<br>BLUETOO<br>TH | GPS<br>Support      | Sonar<br>Support | Battery<br>Monitoring            | Softserial<br>1 | Softserial<br>2 | Diagram    |
| PWM                           | 6CH Max           | 6CH<br>Max      | √<br>(USART 1)          | ×                   | ×                | ×                                | ×               | ×               | #A         |
| РРМ                           | 8CH               | 6CH+2CH<br>Max  | √<br>(USART 1)          | √<br>(USART 2)      | ×                | ×                                | V               | ×               | # <b>B</b> |
| S.BUS<br>(USART 2)            | 8CH               | 6CH Max         | √<br>(USART 1)          | √<br>(Softserial 1) | ×                | ×                                | V               | ×               | #C         |
| DSM<br>Satellite<br>(USART 2) | 8CH               | 6CH Max         | √<br>(USART 1)          | √<br>(Softserial 1) | ×                | ×                                | V               | ×               | #D         |
|                               |                   |                 |                         |                     |                  | refer the inform<br>Board%20-%20 |                 |                 |            |

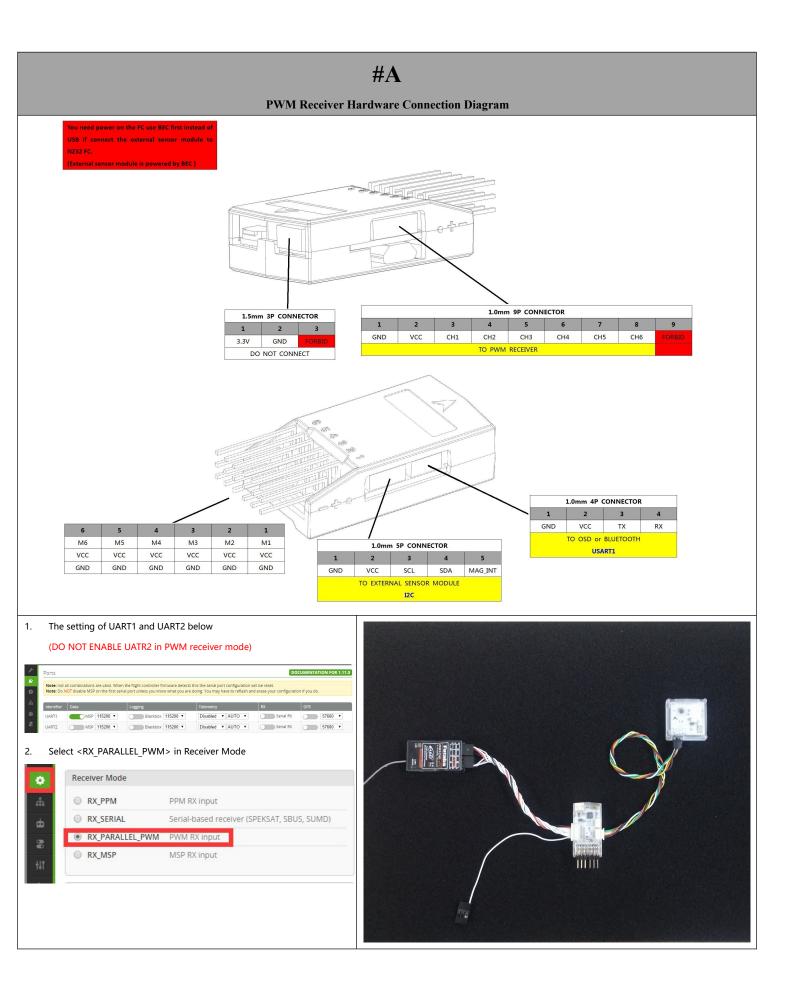

## **#B**

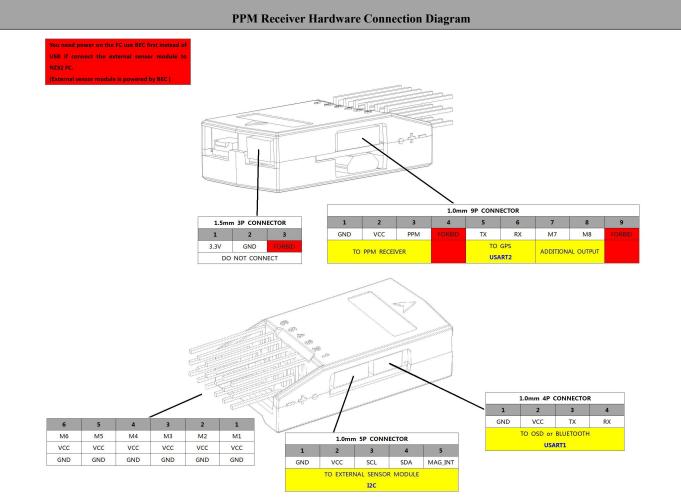

#### 1. The setting of UART1 and UART2 below

(If you need connect GPS, please ENABLE UART2 and set right baud rate )

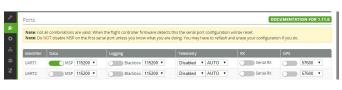

#### 2. Select <RX\_PPM> in Receiver Mode

| R        | eceiver Mode    |                                             |
|----------|-----------------|---------------------------------------------|
| £. 🤇     | RX_PPM          | PPM RX input                                |
| <b>b</b> | RX_SERIAL       | Serial-based receiver (SPEKSAT, SBUS, SUMD) |
| 8        | RX_PARALLEL_PWM | PWM RX input                                |
| Ht C     | RX_MSP          | MSP RX input                                |

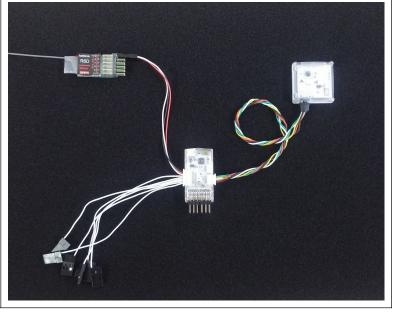

# **#**C

**S.BUS Receiver Hardware Connection Diagram** 

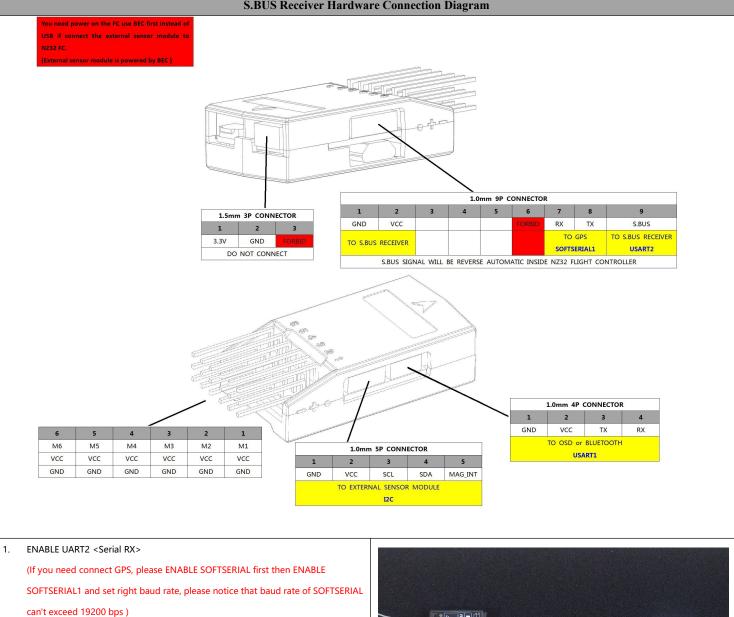

DOCUN TION FOR 1.11.0 Note MSP 115200 • 57600 · CON BA ibled • AUTO • ec.

2. Select <RX\_SERIAL> in Receiver Mode

Select <SBUS> in Serial Receiver Provider

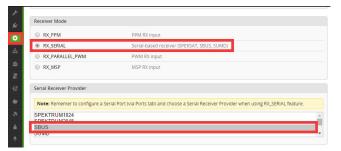

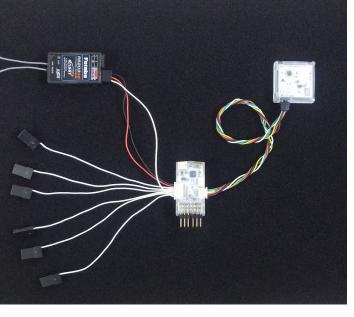

## #D

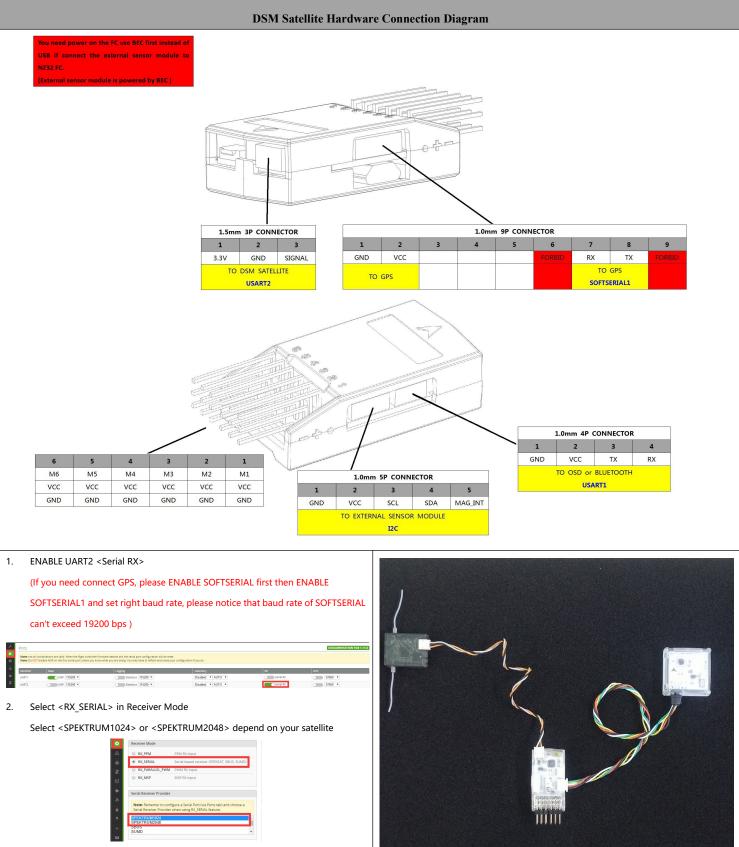

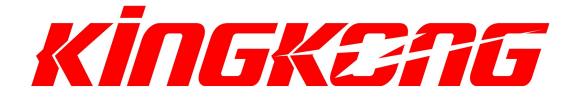

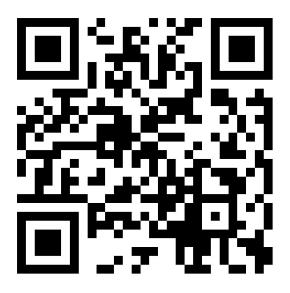

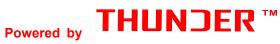